# **Sistem za obdelavo stabilometričnih meritev**

France Sevšek in Darja Rugelj UNIVERZA V LJUBLJANI, Visoka šola za zdravstvo, Ljubljana

# **IZVLEČEK**

Izdelali smo računalniški sistem za obdelavo podatkov, ki jih izmerimo s pritiskovno ploščo. Sestavljen je iz spletnega uporabniškega vmesnika in programja za obdelavo podatkov. Sistem deluje na strežniku Linux in omogoča večuporabniško delo. Uporabniški vmesnik je napisan v jeziku PHP in je zasnovan tako, da se je mogoče vanj prijaviti z geslom, naložiti izmerjene podatke s prenosnega računalnika na svoje področje ter jih obdelati. Poleg osnovnih statističnih obdelav podatkov omogoča naš sistem tudi določanje oblike in površine izmerjenega področja gibanja projekcije težišča. Vse rezultate zapiše v besedilno datoteko in jih prikaže tudi grafično. Sistem smo razvili za meritve motenj ravnotežja pri starostnikih in ga s temi podatki tudi uspešno preizkusili.

# **IZHODIŠČA**

Stabilometrija je eden od najpogosteje uporabljenih načinov za merjenje parametrov ravnotežja. Preiskovanec stoji na plošči (slika 1), ki ima na vogalih senzorje za pritisk. Taki plošči zato pravimo pritiskovna plošča. Z nekaj elektronske in programske opreme lahko iz signalov pritiskovnih senzorjev izračunamo lego projekcije težišča na podporni ploskvi. Ker tudi pri mirni pokončni stoji projekcija težišča ne miruje, ampak se zaradi uravnavanja ravnotežja neprestano premika, so te meritve zelo primerne za določanje parametrov stabilnosti pri rehabilitaciji in tudi pri starostnikih.

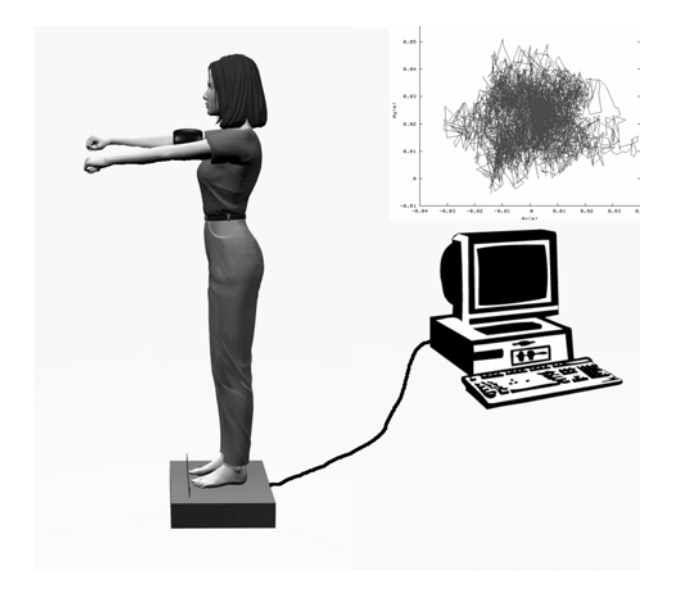

Slika 1: Meritev projekcije težišča s pritiskovno ploščo (1)

Seveda pa so take meritve le tako dobre, kolikor sta zanesljivi analiza in interpretacija podatkov. Pri tem se lahko zadovoljimo s kupljenimi programi, ki večinoma kar dobro opravijo osnovno obdelavo podatkov in so pogosto za praktično delo povsem ustrezni. Vendar pa so komercialni programi po navadi zaprti, brez možnosti dodajanja novih načinov obdelav − predvsem pa so postopki analize težko ugotovljivi ali pa sploh ne. Zato za resno raziskovalno delo seveda niso uporabni. Tu se moramo opreti na programsko opremo, ki so jo razvili sorodni raziskovalni laboratoriji, in pa na svojo iznajdljivost, kar je ponavadi še najbolj priporočljivo. Le tako namreč lahko razumemo postopke analize, jih spreminjamo in tudi ustrezno interpretiramo.

Z razvojem računalniške opreme so se pojavile tudi nove možnosti za obdelavo podatkov. Razvoj spletnih strežnikov in brskalnikov ter v zadnjem času predvsem primernih programskih jezikov za spletno programiranje, kot je na primer PHP, je ponovno oživil možnosti centralne obdelave. Ne uporabljamo več množice kopij programov za obdelavo podatkov na vsakem posameznem osebnem računalniku, ampak je program en sam, do njega pa preko mrežne povezave dostopamo od koder koli. Tak način nam omogoča predvsem preprosto vzdrževanje programja, njegov razvoj in tudi nadzor dostopov.

## **METODE**

### **Programska oprema**

Sistem je zasnovan prenosljivo in naj bi deloval na katerem koli novejšem strežniku Linux. Seveda pa moramo za njegovo delovanje imeti nastavljen in delujoč spletni strežnik, PHP programje ter ustrezne prevajalnike. Na drugačnih sistemih bo najbrž treba ponovno prevesti programe v Fortranu in jeziku C. Naš sistem uspešno deluje na sistemu Fedora Core 4, s programi PHP 5.0.4, gcc 4.0.0 in spletnim strežnikom Apache.

Za prenos večjih datotek na strežnik je treba nastaviti PHP, kjer v /etc/php.ini dodamo:

max input time  $= 600$ memory  $\text{limit} = 20M$ upload max filesize =  $30M$ post max  $size = 30M$ 

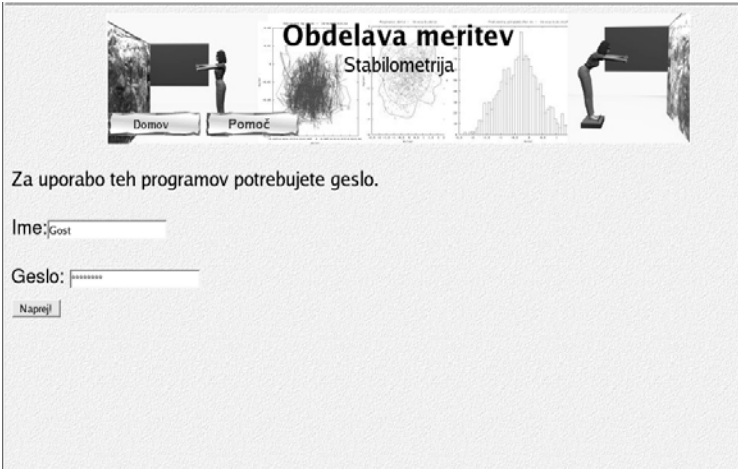

Slika 2: Uporabniško okno vmesnika pred prijavo

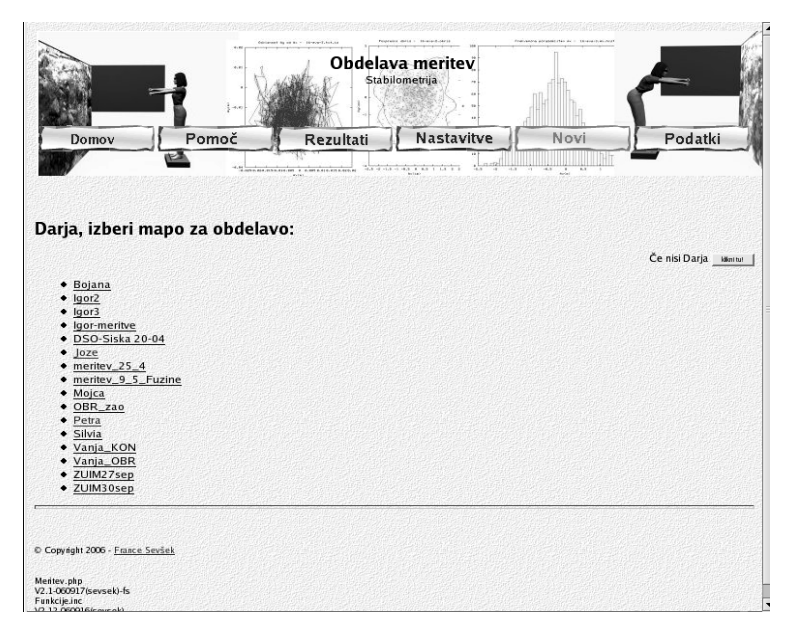

Slika 3: Osnovno uporabniško okno

Nastavitvene parametre seveda primerno prilagodimo našim razmeram. Vsekakor pa moramo ustrezno povečati dopustni čas (v sekundah) za nalaganje datotek in velikost datotek.

Ogled mape Rezultati zagotovimo z nastavitvijo spletnega strežnika v datoteki /etc/httpd/conf/httpd.conf:

```
 <Directory "/home/meritev/public_html/Uporabniki/*/Rezultati"> 
        Options +Indexes 
 </Directory>
```
Meritve opravljamo s prenosno pritiskovno ploščo Kistler 9286AA, s katere zajemamo podatke s programom Kistler BioWare. Tega uporabimo tudi za pretvorbo merskih datotek v besedilno obliko (txt). Njena oblika je taka, da se glava datoteke konča z vrstico, ki se začne z nizom "abs time", nakar sledi še ena vrstica z opisom enot. Sledijo podatki, zapisani kot realna števila v sedmih stolpcih.

## **Uporabniški vmesnik**

Uporabniški vmesnik je v celoti napisan v jeziku PHP. Slika 2 prikazuje prijavno okno vmesnika, kot ga vidimo pred prijavo. Ponuja nam vpis imena in gesla ter ogled osnovne ravni pomoči. Ko vpišemo ime in geslo, pri čemer moramo paziti na velike in male črke, se pojavi osnovno uporabniško okno, kot ga prikazuje slika 3. Če imamo na svojem področju mape s podatki, se nam te pokažejo.

Nove merske podatke prenesemo na strežnik z izbiro gumba Podatki/Novi. Prikaže se nam okno, kot ga vidimo na sliki 4. Vpišemo ime mape, v katero želimo shraniti podatke. Če je to nova mapa, moramo paziti, da ima njeno ime vsaj štiri znake. To so lahko le številke ali črke angleške abecede – znakov č, š, ž ne uporabljamo, prav tako tudi ne presledkov in drugih posebnih znakov, kot so na primer  $\%$ , ?, # ali ~. V drugo polje napišemo osnovne podatke o meritvi: kdaj in kaj smo merili, kako smo označevali datoteke, kdo je sodeloval itd. Tudi to polje ne sme biti prazno – vpisati moramo vsaj 10 znakov. Tretje polje nam

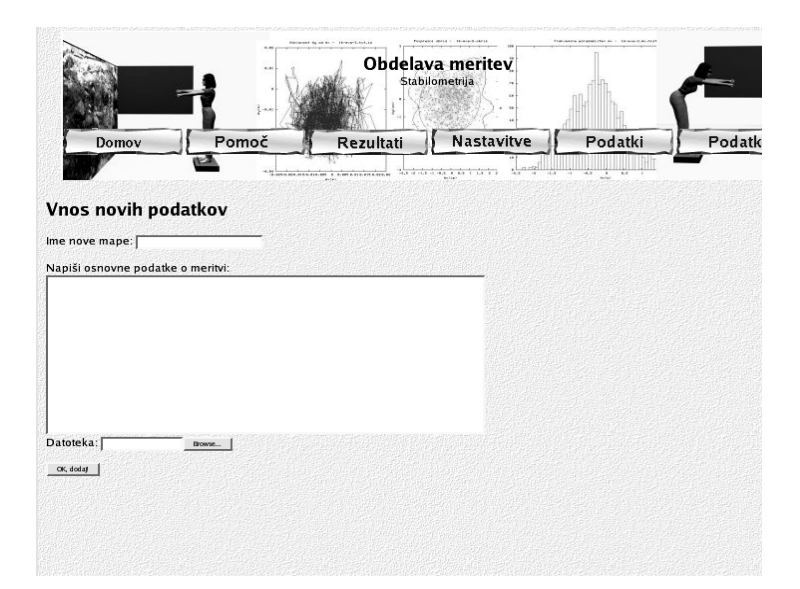

Slika 4: Okno za vnos novih merskih podatkov

omogoči, da na svojem računalniku izberemo datoteko, ki jo želimo prenesti na strežnik. To je lahko stisnjena mapa v obliki zip ali tgz, lahko pa tudi ena sama datoteka \*.txt s podatki. Ko smo z izbiro zadovoljni, izberemo "Ok, dodaj" in datoteka se bo zapisala v izbrano mapo na našem področju na strežniku. Pri tem je treba nekaj potrpežljivosti, posebno, če so naše računalniške povezave počasne. Če je nova datoteka stisnjena, jo sistem po prenosu razširi v prvotno obliko.

Za obdelavo podatkov se z izbiro gumba "Domov" vrnemo v osnovno okno (slika 3). Prikažejo se nam vse naše mape. S klikom izberemo mapo za obdelavo in sledimo navodilom.

Pred obdelavo lahko pogledamo in, če je treba, spremenimo svoje parametre obdelave (slika 5). Nastavimo lahko število točk, po katerih pred obdelavo naredimo gibljivo povprečje. S tem "pogladimo" merske podatke in tako odpravimo nekatere motnje v meritvi. Seveda pa tako izgubimo del informacije. Nastavimo lahko tudi različne parametre določevanja obrisa področja. Tako lahko izberemo število točk izračunanega obrisa področja meritve in število izračunanih Fourierjevih koeficientov, s katerimi opišemo obliko površine (2, 3). Če želimo na sliko podatkov narisati obris, izračunan z manjšim številom koeficientov, lahko v naslednje polje vnesemo ustrezno manjšo številko (npr. 2 za "elipsoidno" obliko). Poleg največjega obrisa lahko določimo tudi obris, izračunan s povprečenjem po vseh točkah v določenem intervalu kota. V tem primeru izberemo gumb ".Povprečna površina". Program nam omogoča tudi računanje konveksnega obrisa površine. Izberemo lahko tudi različne načine risanja grafov. Določitev merila in obsega risanja lahko prepustimo programu, lahko pa sami izberemo obsega obeh osi in se odločimo za postavitev središča slike v koordinatno izhodišče. Najbolje je, da se pri prvi obdelavi odločimo za samodejno izbiro, dodatne nastavitve pa uporabimo šele pozneje, ko na primer želimo med sabo primerjati več različnih meritev, kot je to prikazano na slikah 6, 7, 8 in 9.

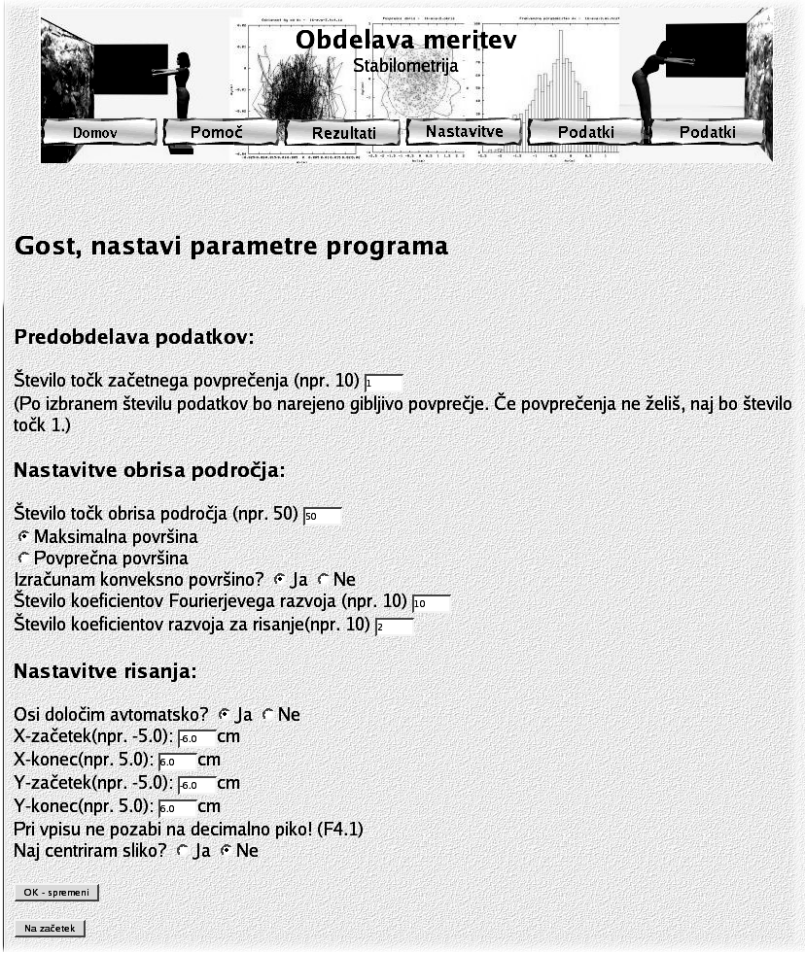

Slika 5: Spreminjanje parametrov obdelave podatkov

#### **Programje za obdelavo podatkov**

Z izbiro mape za obdelavo zaženemo programček (shell script), ki poskrbi za prepis merskih podatkov v mapo "Rezultati" in njihovo zaporedno obdelavo s programi za povprečenje podatkov, njihovo obdelavo in risanje rezultatov. Program za povprečenje je napisan v Fortranu. Prebere vhodno datoteko tipa txt, izračuna gibljiva povprečja po izbranem številu točk in zapiše rezultate v datoteko s končnico iz. To datoteko nato prebere fortranski program racunaj.f. Ta izračuna povprečja, poti težišča in hitrosti. Izračuna tudi podatke za risanje histogramov porazdelitve parametrov ter jih zapiše v besedilne datoteke s končnico hist. Določi obris področja ter ga zapiše v datoteko \*.obris. Nato sproži program fourier.c (3), ki napisan v jeziku C. Ta prebere točke obrisa z datoteke, izračuna Fourierjeve koeficiente, jih zapiše v datoteko s končnico Four ter se vrne. Izračunamo še obris, določen s Fourierjevimi koeficienti, parametre površine ter glavne smeri in površino z metodo lastnih vrednosti standardnega odklona (2). Vse rezultate zapišemo v datoteko "rezultati", ki je v taki obliki, da jo je mogoče pozneje obdelovati s programi za preglednice, kot je na primer Excel. Končno še s programom gnuplot narišemo grafe obdelav. V ta namen smo med računanjem ustvarili datoteko z ustreznimi ukazi (tabela 1).

Tabela 1: Primer dela datoteke tmp.gnu za risanje podatkov s programom gnuplot

```
#--------------- kjoze8.txt.iz --------------- 
set nokey 
set terminal png 
meja=100000
set xlabel "Cas(s)" 
set ylabel "Ay" 
set title "Casovna odvisnost Ay - kjoze8.txt.iz" 
set output "kjoze8.Ay.png" 
plot "kjoze8.txt.iz" using 1:($1<meja ? $7 :1/0) with lines 
#--------------- kjoze8.txt.iz --------------- 
set nokey 
set terminal png 
meia=100000
set xlabel "Ax(m)" 
set ylabel "Ay(m)" 
set title "Odvisnost Ay od Ax - kjoze8.txt.iz" 
set output "kjoze8.AA.png" 
set size ratio -1 
plot "kjoze8.txt.iz" using ($1<meja ? $6 :1/0):7 with lines 
#--------------- kjoze8.obris --------------- 
set nokey 
set terminal png 
meia=100000
set xlabel "Ax(cm)" 
set ylabel "Ay(cm)" 
set title "Povprecni obris - kjoze8.obris" 
set output "kjoze8.Obris.png" 
set size ratio -1 
Xpov= 1.031312 
Ypov = 2.626916plot "kjoze8.txt.iz" using ($1*100<meja ? $6*100-Xpov :1/0):($7*100-Ypov) with points lt 5, 
"kjoze8.obris" using 1:2 with lines lt 7, "kjoze8.obrisFour" using 1:2 with lines lt 1
"kjoze8.obrisPCA" using 1:2 with lines lt 2
```
# **REZULTATI**

Analizirali smo podatke meritev ravnotežja skupine dvajsetih starostnikov brez znanih živčno-mišičnih ali mišično-skeletnih motenj. Za vsakega preiskovanca smo opravili štiri meritve: sonožna stoja na trdi in mehki podlagi z odprtimi in zaprtimi očmi. Merili smo eno minuto pri frekvenci vzorčenja 50 Hz. Primer rezultatov obdelave, kot jo da naš sistem, je prikazan na slikah 6, 7, 8 in 9. Vse slike so shranjene na strežniku v obliki png in jpg v mapah Slike\_png ali Slike\_jpg. Prikazani grafi so bili narisani na strežniku s programom gnuplot. Če želimo drugačno obliko risanja, lahko uporabimo besedilno datoteko s podatki slike za prikaz grafa, in sicer s pomočjo skoraj katerega koli drugega programa. Poleg gibanja projekcije težišča dobimo narisane tudi porazdelitve odmikov v obeh koordinatnih oseh, hitrosti gibanja ter obris področja. Vse izračunane vrednosti zapišemo tudi v datoteki »rezultati« in »rezultati.si«, pri čemer je slednja namenjena uporabi programov s slovensko nastavitvijo, saj vsebuje vejice namesto decimalnih pik. Ti datoteki vsebujta vse rezultate posamezne meritve, zapisane v eni vrstici, in ju lahko uporabimo za nadaljnjo statistično analizo meritev.

Iz naših meritev smo tako izračunali, za koliko so se spremenile površine, poti in razmerja med glavnima osema izmerjenih področij pri zaprtih očeh in pri stoji na mehki podlagi. Ti rezultati so prikazani v tabeli 2. Glede na to, da je bila za precejšen del preiskovancev meritev z zaprtimi očmi na mehki podlagi preveč zahtevna, saj pokončne stoje niso uspeli obdržati eno minuto, teh meritev v nadaljevanju nismo več obravnavali. Iz tabele 2 je razvidno, da se površina področja gibanja projekcije težišča značilno spremeni, kadar je ravnotežje moteno. V obeh primerih so relativne spremembe veliko večje od standardnih odklonov. Spremembe poti so veliko manjše, razmerje glavnih osi pa se pri motnji ravnotežja ni statistično značilno spremenilo.

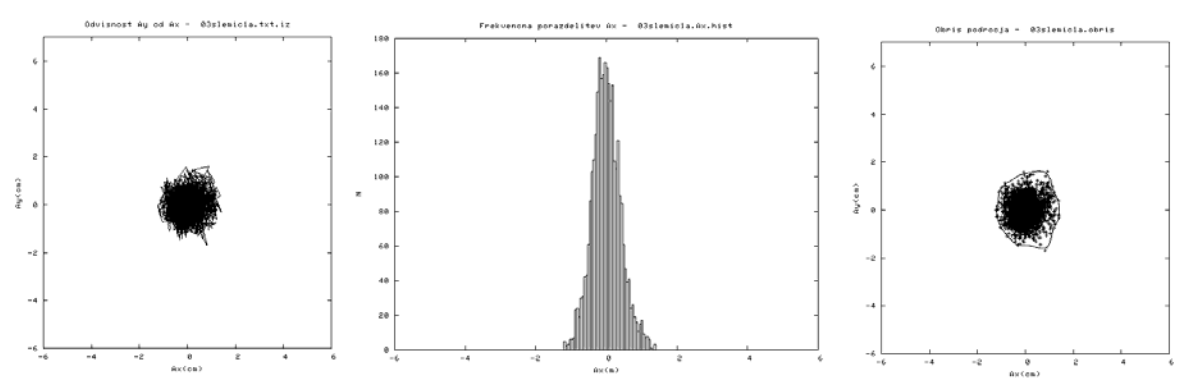

*Slika 6: Primer rezultatov obdelave meritve pri sonožni stoji na trdi podlagi z odprtimi očmi. Oseba je ženskega spola, stara 65 let.* 

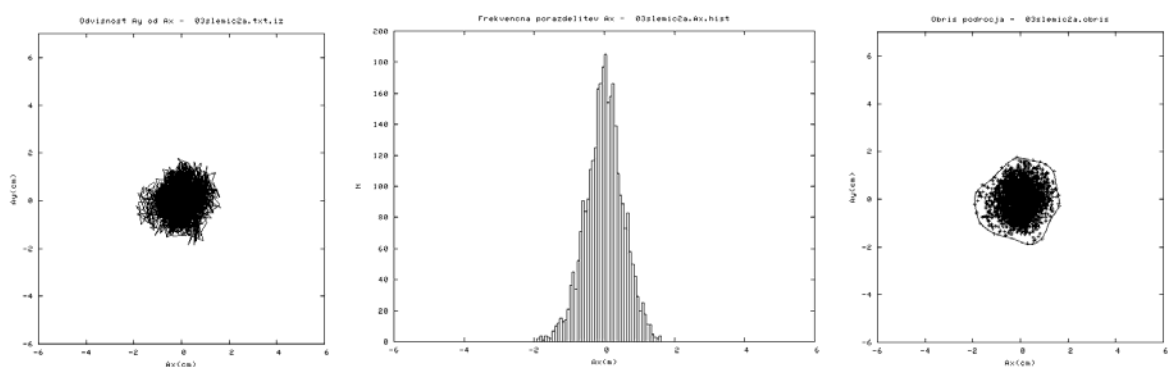

Slika 7: Primer rezultatov obdelave meritve pri sonožni stoji na trdi podlagi z zaprtimi očmi

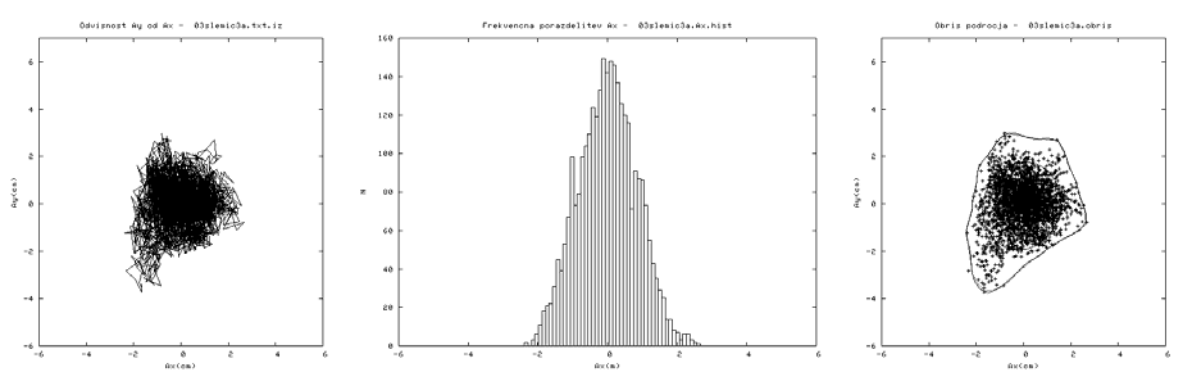

Slika 8: Primer rezultatov obdelave meritve pri sonožni stoji na mehki podlagi z odprtimi očmi

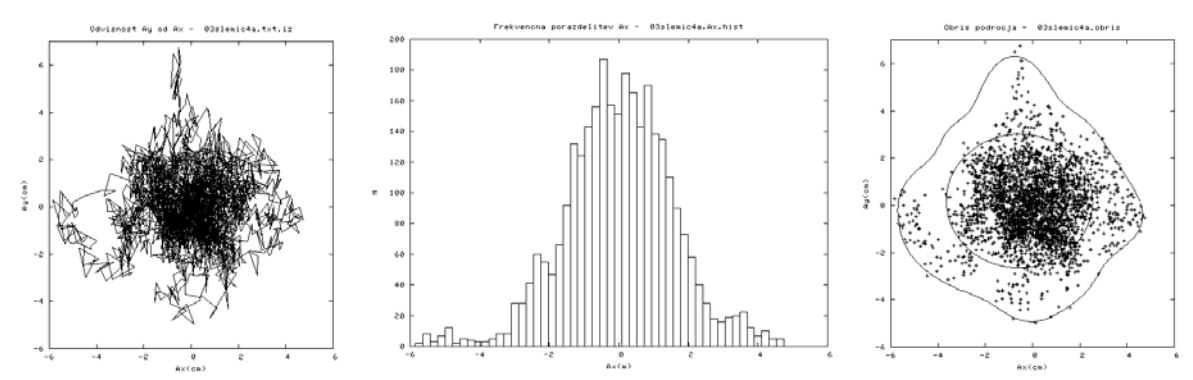

Slika 9: Primer rezultatov obdelave meritve pri sonožni stoji na mehki podlagi z zaprtimi očmi

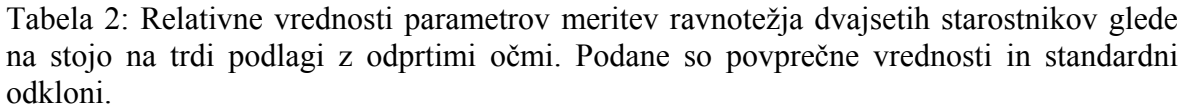

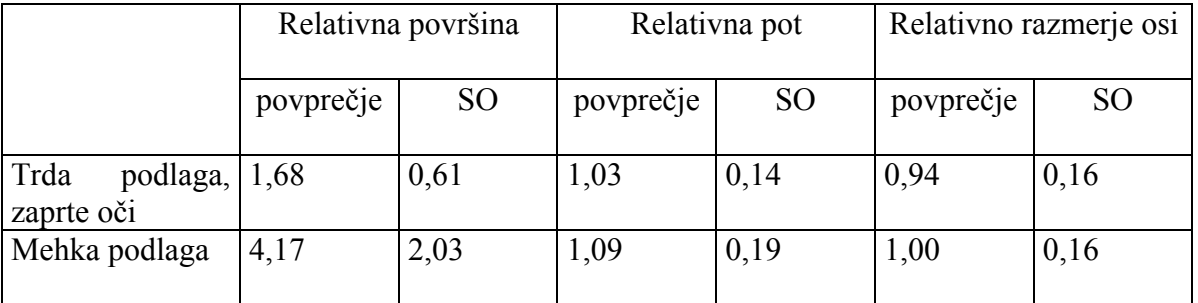

## **RAZPRAVA**

Opisali smo sistem za analizo merskih podatkov, dobljenih s pritiskovno ploščo. V sedanji obliki sistem omogoča osnovne analize podatkov, risanje grafov in izpis izračunanih vrednosti. Sistem je izvirno zasnovan, saj deluje centralno prek mrežnega dostopa in spletnega strežnika. Zaradi take zasnove in njegove odprtosti pričakujemo, da ga bo mogoče glede na potrebe ustrezno nadgrajevati. Pri tem bo centralizacija sistema gotovo velika prednost.

## **SKLEP**

Opisani sistem za obdelavo podatkov se je izkazal kot zelo zanesljiv in prilagodljiv. Dosegljiv je na naslovu www.vsz.uni-lj.si/~meritev, kjer ga je mogoče tudi preizkusiti z uporabniškim imenom *Gost* in geslom *karkoli!*.

## **LITERATURA**

- 1. D. Rugelj. Vpliv spreminjanja senzoričnega priliva na varnostno območje pri gibanju nad fiksno podporno ploskvijo. Doktorsko delo. Univerza v Ljubljani, Fakulteta za šport. 2006.
- 2. F. Sevšek, D. Rugelj. Določanje oblike področja gibanja projekcije težišča. V tem zborniku.
- 3. F. Sevšek, G. Gomišček. Shape determination of attached fluctuating phospholipid vesicles. Comput. methods programs biomed.. [Print ed.], 2004, no. 3, vol. 73, str. 189−194.
- 4. F. Sevšek, M. Jakovljević. Heart rate variability − a shape analysis of Lorenz plots. Cell. Mol. Biol. Lett., 2002, vol. 7, no. 1, str. 159−161.